# **Dictionary Conversion from MS Excel to Abbyy Lingvo**

This document describes the procedure to convert dictionaries from MS Excel into the Abbyy Lingvo format. The procedure can be used to convert any electronic dictionaries that can be copied to MS Excel or saved as TXT file with tab delimiters. The procedure uses a program<sup>1</sup> written by me in Python. The program sorts records alphabetically, fixes some formatting errors, creates dictionary entries, adds DSL (Lingvo's language for dictionaries) markup and produces a DSL file. The required conversion of this file to Unicode is not implemented yet and has to be done manually. My main specialty is technical translation (engineering, construction, oil and gas, etc.), experience in programming is limited, the job could be done better but everything works as designed.

For more information on my choice of formats and approach to glossaries<sup>2</sup> see Underlying Principles at the end of this manual. Below are instructions on conversion using English-Russian glossary as an example.

#### **Preparation**

The glossary you want to convert should be an Excel spreadsheet with different sheets for different language combinations: English-Russian, Russian-English and (if you have monolingual glossaries that define but do not translate) English-English and Russian-Russian.

A bilingual glossary should have exactly six columns:

- 1. Term.
- 2. Abbreviation or alternative form.
- 3. Translation.
- 4. Abbreviation or alternative form of the term in the other language.
- 5. Definition, explanation, examples of use.
- 6. Source, domain.

Example:

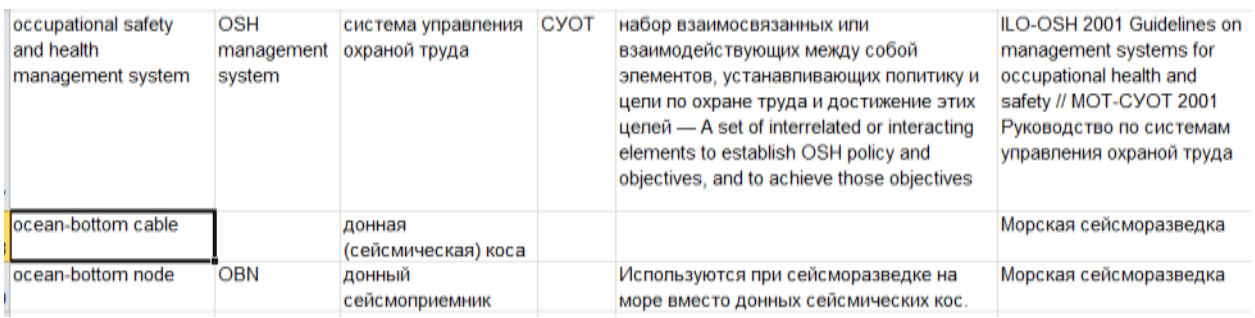

 $\overline{a}$ 

<sup>&</sup>lt;sup>1</sup> Distributed as free software.

 $2$  Glossary is a dictionary of specialized terms. There is no difference between glossaries and dictionaries from the software viewpoint.

You do not have to fill all cells, i.e. any cell in any row, except the first cell, can be empty. The first cell cannot be empty. A whole column (except the first one) can be empty but there must be at least one filled cell in the last column so that the program sees a table with six columns.

A monolingual glossary should have exactly five columns:

- 1. Term.
- 2. Abbreviation or alternative form.
- 3. Definition, explanation
- 4. Examples of use, further explanation.
- 5. Source, domain.

Example:

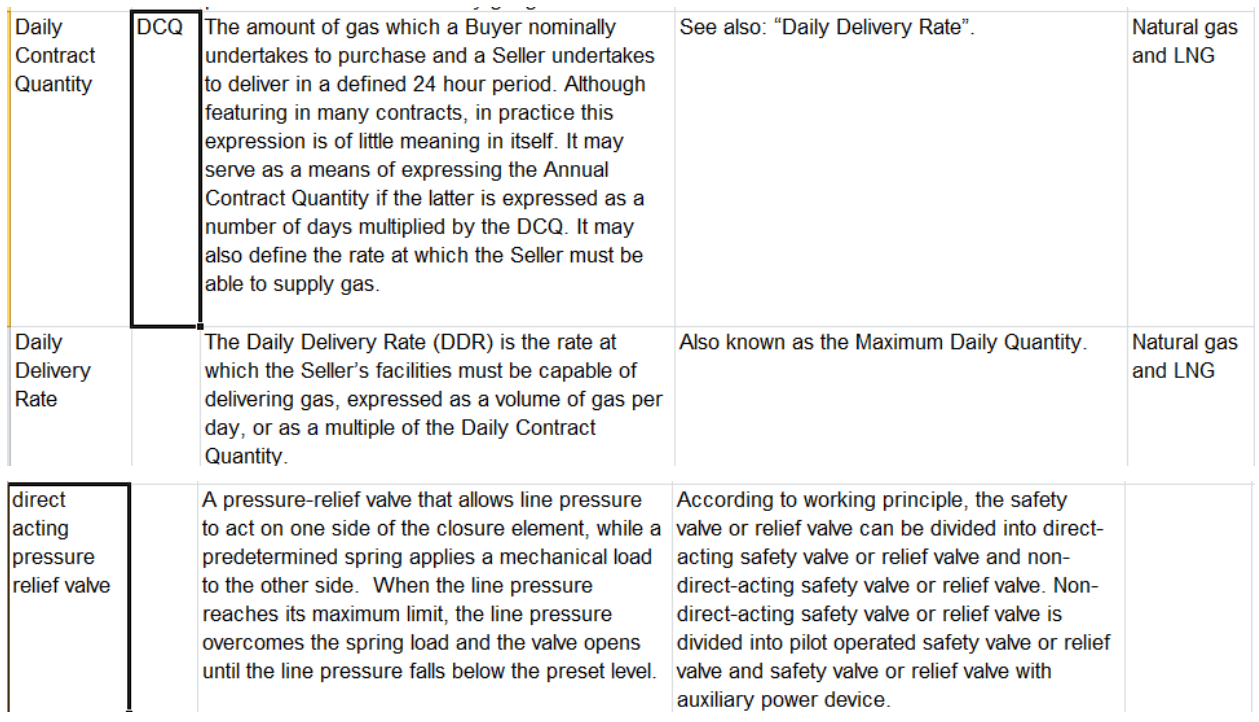

There should be **no line break or paragraph symbols in the spreadsheet as this will result in conversion errors!**

The file also **should not contain any square brackets [ ]**, as they are used for Lingvo dictionary markup.

If you want to have different translations or definitions for the same term, you need to create several rows with identical first cells. Example:

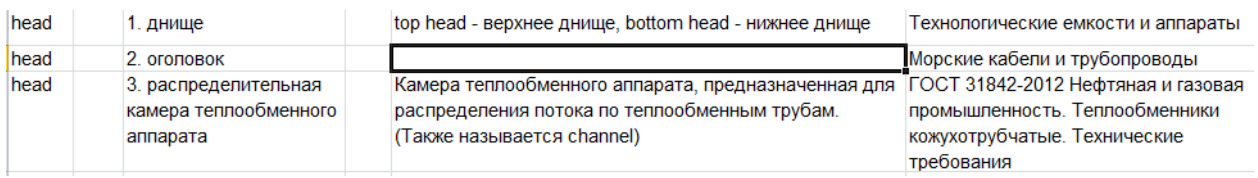

Eventually, this will give you a dictionary entry with three translations for the same headword:

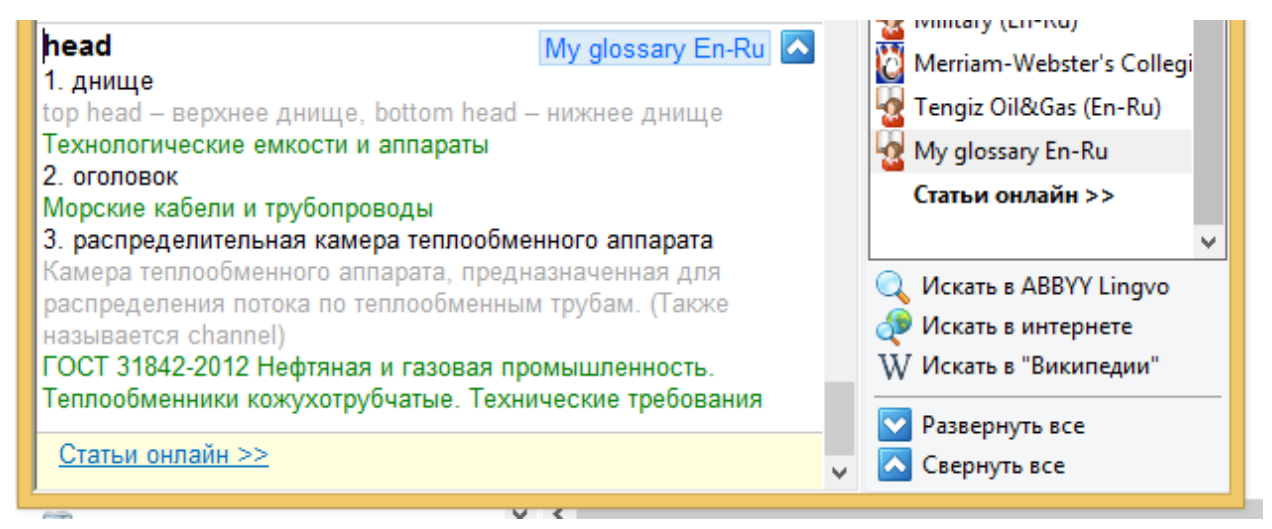

Translations should be numbered manually. You do not have to do it, though, but can simply add rows to the end of the spreadsheet without worrying about other rows with the same headword. The program will automatically process these rows and produce a glossary entry with different translations for the headword, although the translations will not be numbered in this case.

After that, each saved as tab delimited text.

### **Conversion**

- 1. Start the program which is written in Python. To this end, you have to install Python IDE which can be downloaded from pyhon.org. Start Python IDE, open the program file and enter data it request. The program will produce a DSL file.
- 2. Open the file in Wordpad and save it in Unicode (make sure file extension is dsl, not txt).
- 3. Convert it into LSD (Lingvo dictionary) using DSL Compiler which is included in the software package that you get when you buy Lingvo.

# **Underlying principles**

#### **Choice of software**

I maintain my glossary in Excel as it is easy to edit and add to in this format. From time to time, I convert it into Lingvo and add to this dictionary as a user glossary.

Why not a CAT term base? Yes, computer-aided translation programs, such as Trados or Memsourse, aside from translation memory, also have term bases. But I do not use CAT tools for all my translations. I also do interpreting. And I have to look up works during interpretation, though not often but nonetheless it helped me in vari-

ous settings from a drilling pad in the Arctic part of Russia to conference interpreting booth.

Lingvo provides quick full-text search (not just headwords, but works in other parts of dictionary entries). Drawback: you its versions for mobile devices do not work with user dictionaries, so on my smartphone, I use GoldenDict instead which accepts user dictionaries in the Lingvo format (lsd).

The reason I chose Python is that I am learning the language just now  $\odot$ 

### **Glossary entry**

Terms can have different meaning and translate differently depending on the domain, client and context. To produce high quality translations, one has to understand the meaning of terms, so my glossaries include not only terms and translations but also definitions, references, domains, etc.

I also maintain monolingual glossaries which only hold definitions but not translations. Standards such as ISO have lots of defined terms which proved to be very useful in my work.

If an abbreviation or alternative form was provided (see the example with "ocean bottom node – OBN" above), there will be two entries in the final user dictionary: one with the full term as the headword and the other with the abbreviation as the headword and the full term as an alternative form (see below). This will simplify search especially on mobile devices that can only search by headword.

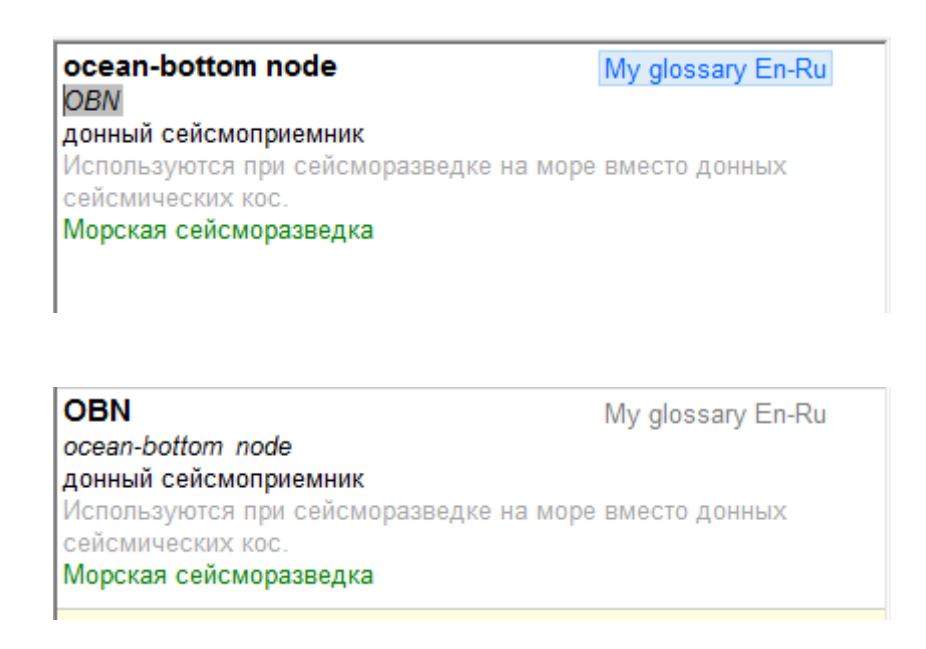

Denis V. Kazakov. English-Russian translator/interpreter http://denis-kazakov.com/en.html